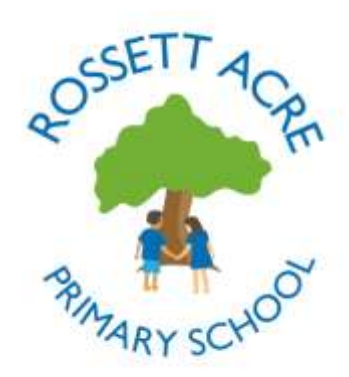

**ROSSETT ACRE PRIMARY SCHOOL** Pannal Ash Road, Harrogate HG2 9PH Telephone: 01423 561579 e-mail: office@rap.rklt.co.uk website: [www.rossettacre.n-yorks.sch.uk](http://www.rossettacre.n-yorks.sch.uk/) Headteacher: Corrine Penhale Deputy Headteacher: Kate Woodcock **Our school: 'Excellence and happiness for all'** Charity No.1048680

## **Arbor**

Arbor is a cloud-based, completely secure and GDPR compliant pupil management system. It allows us to hold accurate and up to date information, as well as enabling parents to log on from home to update their child's details.

Please follow the instructions below carefully when logging in for the first time.

- To log in, go to <https://rossett-acre-primary.uk.arbor.sc/?/home-ui/index> and click the 'First time logging in?" link.
- Add in the email address this message was sent to, and you will get an email you can use to set your password and login.
- Please copy and paste the web link into Google Chrome if this is not your usual browser this is the most secure and the best for displaying the page properly.
- For confirmation, Arbor will ask you for your child's date of birth enter your eldest child's first, if you have more than one.
- Your home screen may appear blank when you first log on. In the top left corner you will be able to see your child's name, next to which will be a small downward arrow which allows you to toggle between siblings.
- Click on the long green bar to view the student profile.
- There is a mobile app which you can download for future use.

You will see some notifications at the top of the page, alerting you to any missing bits of information which you can then fill in. Any changes will automatically be sent to the school office for approval, so we know of any updates as soon as you make them.

## **The most important areas to complete in full are:**

- Emergency contact details eg. mother, father, grandparents.
- Medical and dietary information
- Parental consents

**Due to GDPR restrictions, you will be able to see the names of anyone linked to your child, but will not be able to view their personal details. If you need to update the details of any parent or guardian other than yourself, please contact the office.**

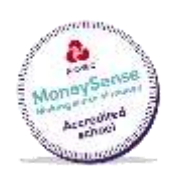

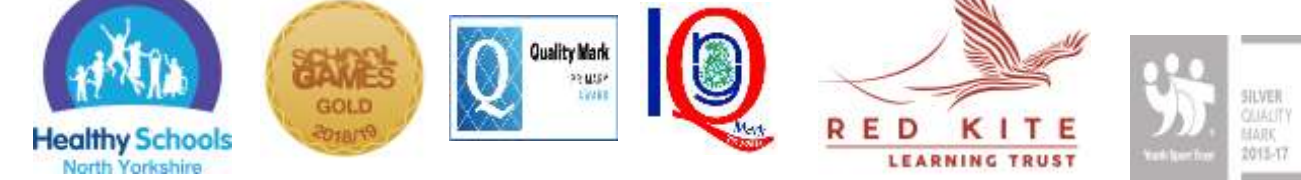

W:\OfficeShared\Admin\Arbor\Parent Logon Letter.docx